# **Creating a Banner**

#### **On This Page:**

- [Inventory > Banners](#page-0-0)
- [Add new banner](#page-1-0)
- [Banner type](#page-1-1) • [Save Changes](#page-2-0)
- [Delivering Banners](#page-3-0)

#### **Related Pages:**

- [Creating a Campaign](https://documentation.revive-adserver.com/display/DOCS/Creating+a+Campaign)
- [SQL and web banners](https://documentation.revive-adserver.com/display/DOCS/SQL+and+web+banners)
- [URL banners](https://documentation.revive-adserver.com/display/DOCS/URL+banners)
- [Generic HTML banners](https://documentation.revive-adserver.com/display/DOCS/Generic+HTML+banners)
- [HTML5 banners](https://documentation.revive-adserver.com/display/DOCS/HTML5+banners)
- [Inline Video banners](https://documentation.revive-adserver.com/display/DOCS/Inline+Video+banners) [Overlay Video banners](https://documentation.revive-adserver.com/display/DOCS/Overlay+Video+banners)
- [Text banners](https://documentation.revive-adserver.com/display/DOCS/Text+banners)

### **Create a new banner whenever an advertiser wants to display a new advertisement.**

Advertisers must have at least one banner per campaign, to ensure that the campaign has at least one advertisement to display! However, a campaign may consist of many banners (for example, for different dimensions, or simply because there are different variants of the advertisements within the campaign). Revive Adserver will let you add as many banners to a campaign as you need.

If you have not already created the relevant campaign for the banner, first, [create a new campaign.](https://documentation.revive-adserver.com/display/DOCS/Creating+a+Campaign)  $\odot$ 

### <span id="page-0-0"></span>**Inventory > Banners**

To create a new banner, go to **Inventory > Banners:**

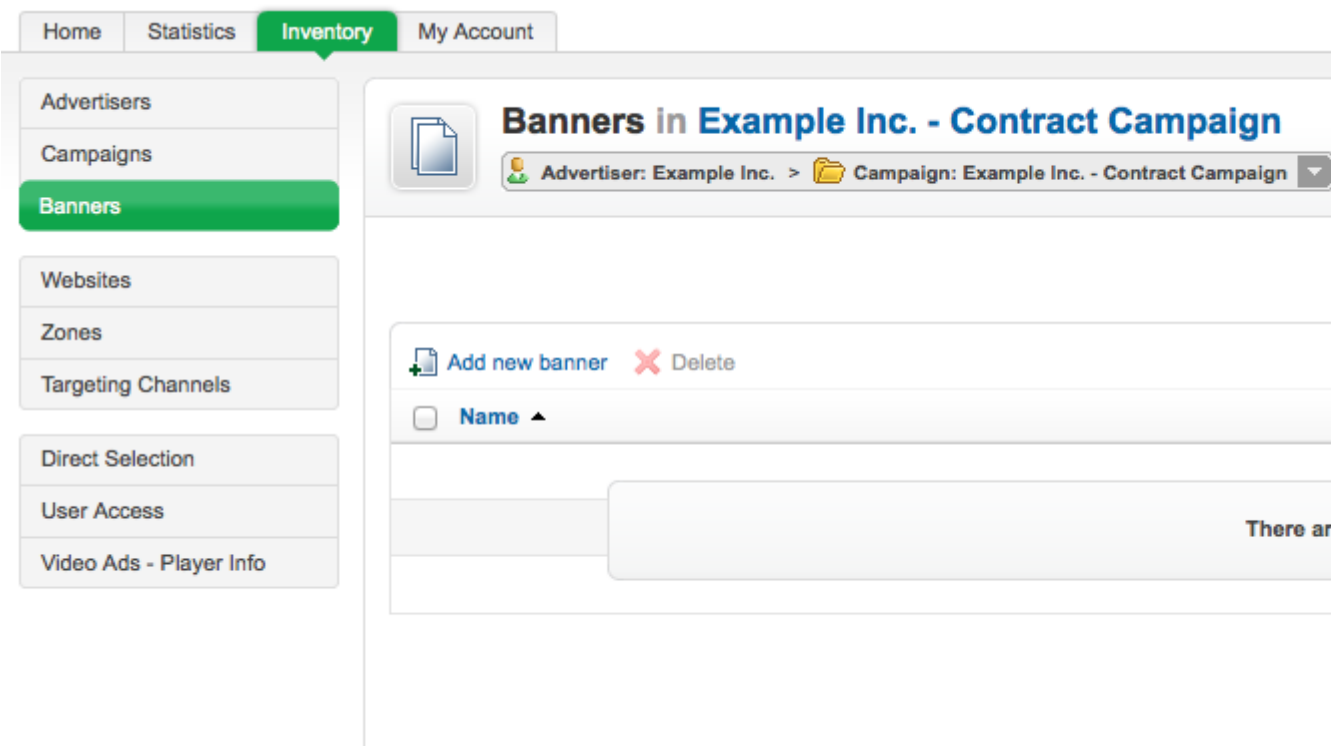

#### <span id="page-1-0"></span>**Add new banner**

 $\mathbf{A}$ 

 $\mathbf{r}$ 

Click on the Add new banner link. This will take you to the **Add new banner** screen.

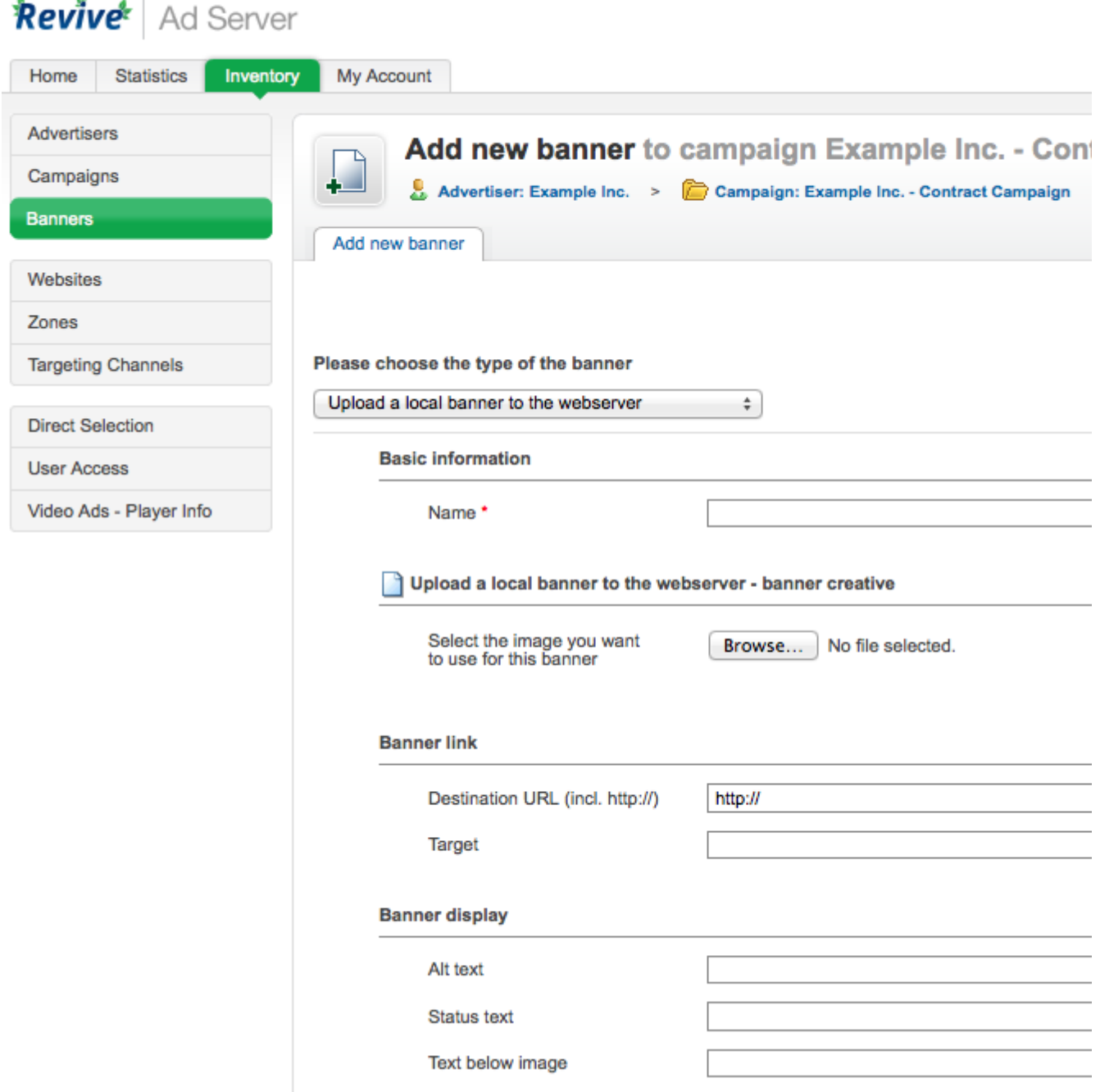

#### <span id="page-1-1"></span>**Banner type**

To create the new banner, first select the type of banner you want to create. Which types of banner are available will depend on how Revive Adserver has been configured and which plugins have been installed, but the following types are supported (and possibly others, if you have installed 3rd party plugins for additional banner types):

**web**

**Upload a local banner to the webserver:** The banner's creative file will be uploaded to the configured webserver directory, and delivered to websites from this location. Revive Adserver supports the delivery of image-based banners (where the creative is a JPEG, GIF or PNG file) as well as Flash-based banners (where the creative is a SWF file).

**sql**

**Upload a local banner to the database:** The banner's creative will be uploaded to the Revive Adserver database, and delivered to websites from this location. As above, Revive Adserver supports the delivery of image-based banners (where the creative is a JPEG, GIF or PNG file) as well as Flash-based banners (where the creative is a SWF file).

- **url**
	- **Link to an external banner:** Revive Adserver will deliver the creative from the URL supplied.
- **html**
	- **Generic HTML Banner:** The banner creative will be the specified HTML.
	- **HTML5 Banner (ZIP package):** The banner creative will be a ZIP package, containing an HTML5 banner and its associated resources (CSS, images, etc.)
	- **Inline Video Ad (pre/mid/post-roll):** The banner creative will be an inline video ad that can be shown before, during or after another video, which is loaded from the an external location via a supplied URL.
	- **Overlay Video Ad:** The banner creative will be a video, which is loaded from an external location via a supplied URL; an additional static image creative will be shown to the user before the video plays, which will be uploaded to the configured webserver directory, and delivered to websites from this location.
- **text Generic Text Banner:** The banner creative will be the specified generic, unformatted text.

If the banner you are creating requires either a text, HTML or video-based creative, then the banner type to use is clear - each of these creative options only has on choice. However, if you are using a static image-based creative, there are three choices: local webserver, local database, or external banner.

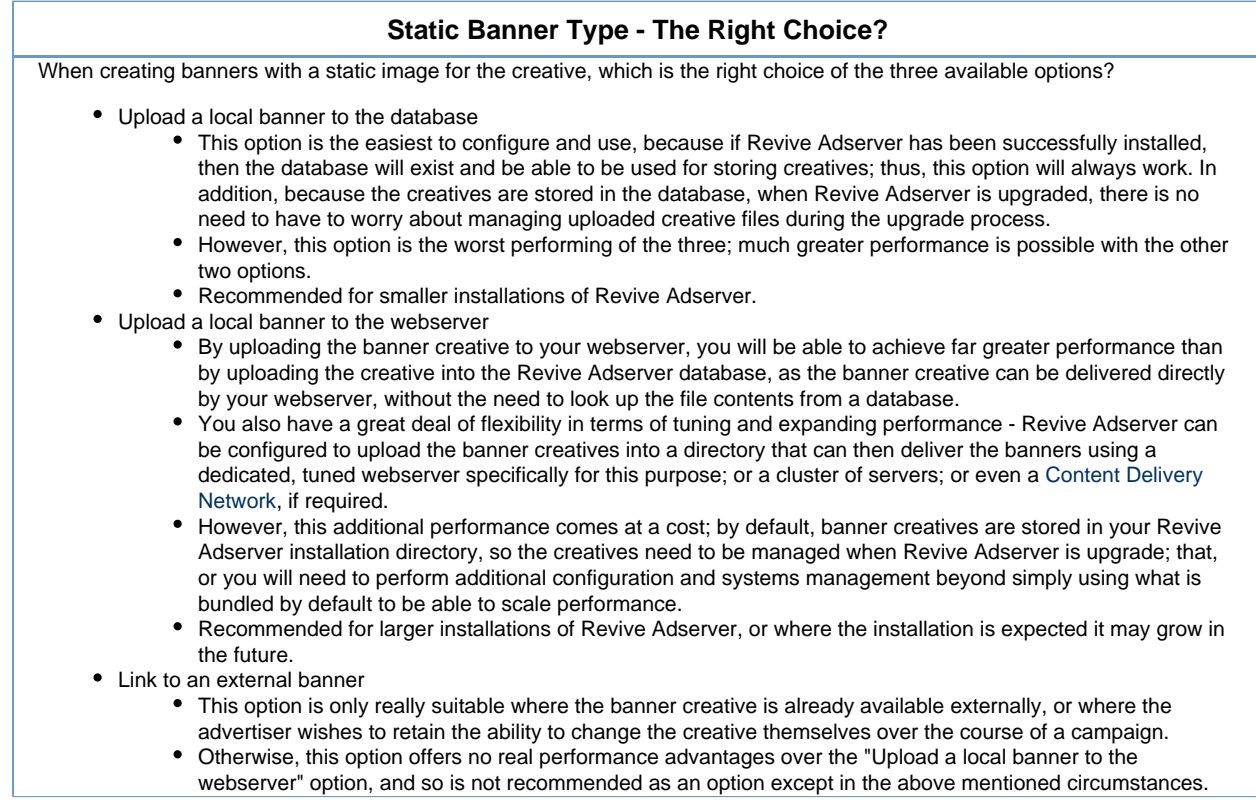

Once you have selected the type of banner to create, fill out the required fields and set any optional values, as per the type of banner:

- [SQL and web banners](https://documentation.revive-adserver.com/display/DOCS/SQL+and+web+banners)
- [URL banners](https://documentation.revive-adserver.com/display/DOCS/URL+banners)
- [Generic HTML banners](https://documentation.revive-adserver.com/display/DOCS/Generic+HTML+banners)
- [HTML5 banners](https://documentation.revive-adserver.com/display/DOCS/HTML5+banners)
- [Inline Video banners](https://documentation.revive-adserver.com/display/DOCS/Inline+Video+banners)
- [Overlay Video banners](https://documentation.revive-adserver.com/display/DOCS/Overlay+Video+banners)
- [Text banners](https://documentation.revive-adserver.com/display/DOCS/Text+banners)

#### <span id="page-2-0"></span>**Save Changes**

Once you have done this, click on Save Changes to create the new banner. You will be returned to the **Inventory > Banners** page, where you will be able to see your newly created banner.

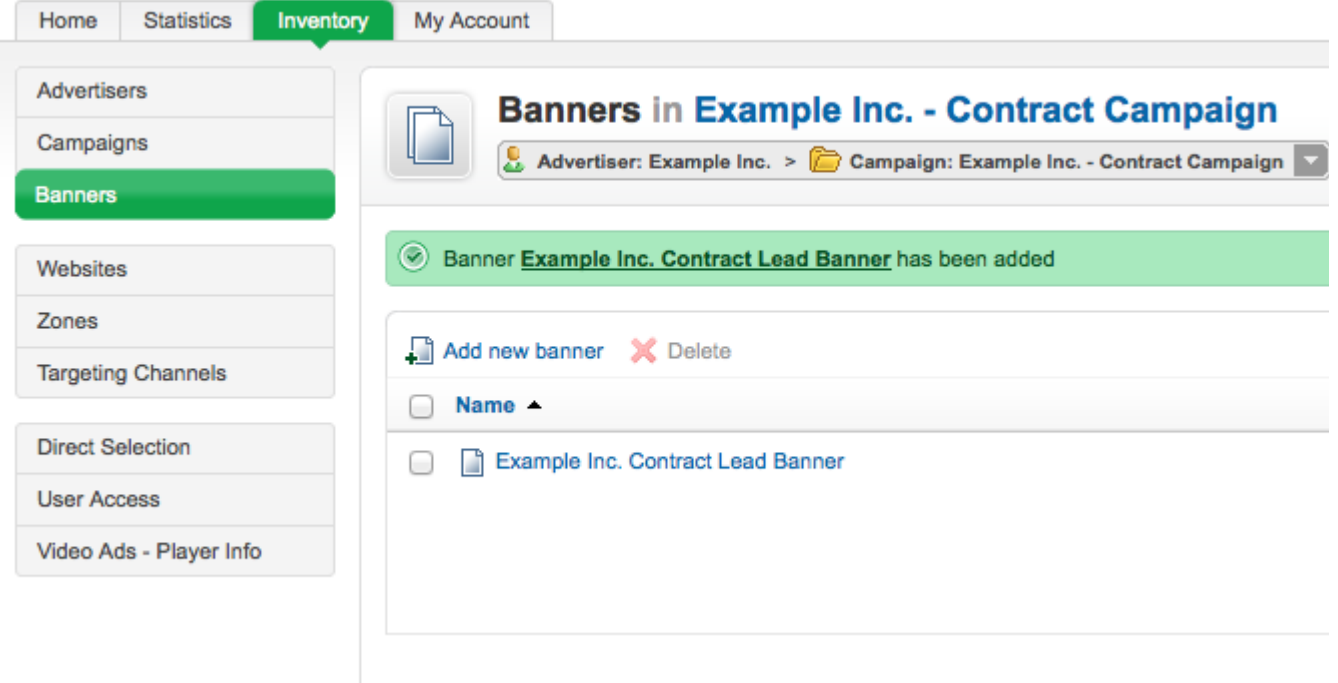

## <span id="page-3-0"></span>**Delivering Banners**

Once you have created a banner, the mechanism for delivering that banner will depend on the banner type. See the details of each banner type page for details on delivery methods.